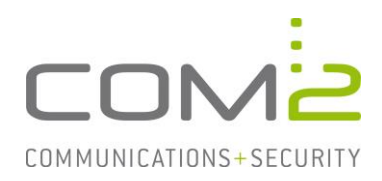

## Produkt: TWINFAX **Kurzbeschreibung: Druckertreiber Steuerzeichen**

*Diese Anleitung hilft Ihnen, das nachfolgend geschilderte Problem zu beheben. Dazu sollten Sie über gute bis sehr gute Kenntnisse im Betriebssystem Windows verfügen. Im Zweifelsfall empfehlen wir, einen Spezialisten hinzuzuziehen. Die com2 Communications & Security GmbH gibt keine Funktionsgarantie und übernimmt keine Haftung für Schäden oder Verlust an Hard- oder Software und/oder Datenbeständen, die durch Anwendung dieser Anleitung entstehen könnten.*

## **Einführung**

Der TWINFAX-Druckertreiber bietet über Steuerzeichen die Möglichkeit, automatisiert (Serienbriefe, Berichte...) Faxaufträge aus einer Anwendung zu erzeugen. Hierbei stehen Ihnen alle auftragsrelevanten Parameter (z.B. Faxnummer, Datum und Versandzeit...) zur Verfügung. Sie können die Steuerzeichen in Einzel- und Serienfaxe einsetzen.

### **Unterstützte Steuerzeichen**

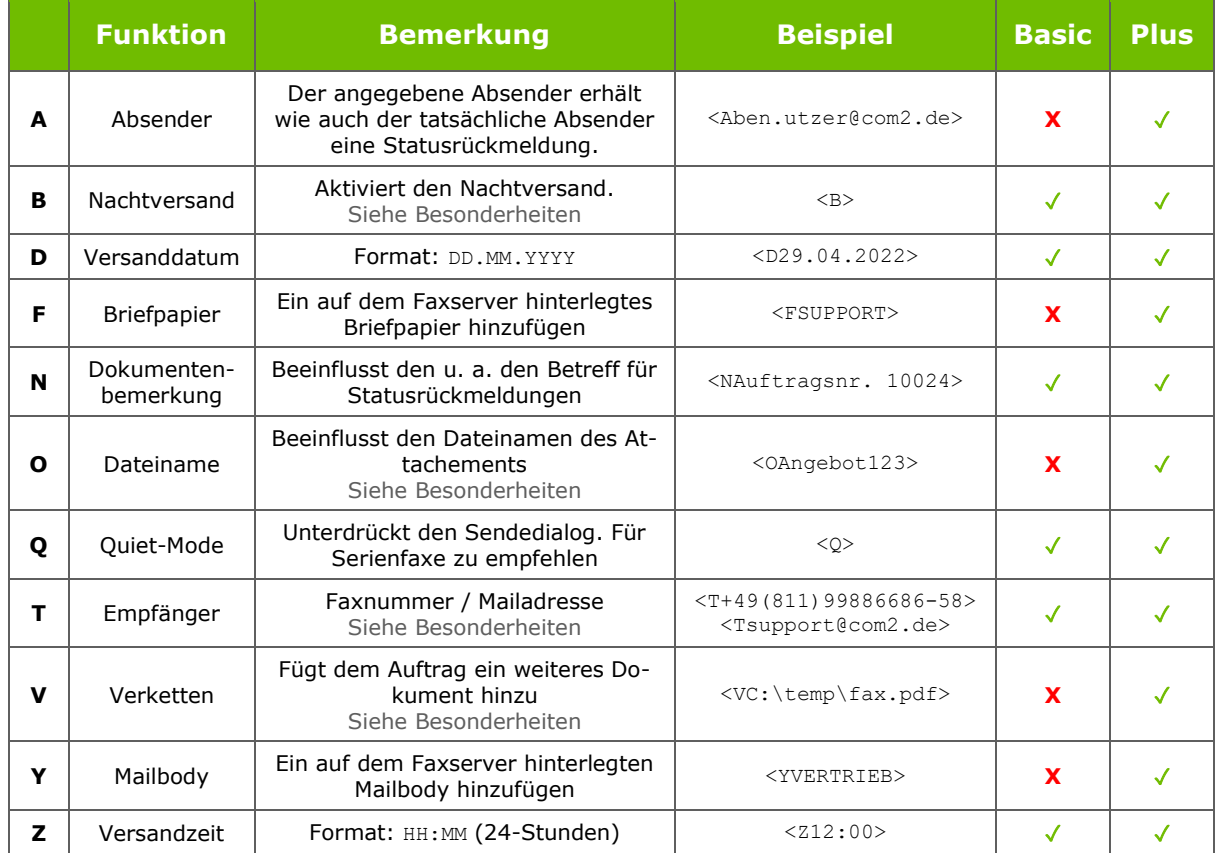

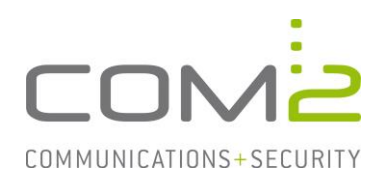

## **Besonderheiten**

### **Steuerzeichen B – Nachtversand**

Hat der Auftrag weniger Priorität als andere, können Sie mit diesem Steuerzeichen Twinfax beauftragen das Fax erst in der Nacht zu versenden.

Das für den Nachtversand geltende Zeitfenster (Default: 21:00 – 06:00 Uhr) legen Sie auf dem Faxserver in der Datei <TWINFAX>\sys\wtf.ini fest:

```
[WTF]
START_NACHTVERSAND=21:00
STOP_NACHTVERSAND=06:00
```
Nach Konfigurationsänderung muss der Dienst TWINFAX Gateway Service neugestartet werden.

#### **Steuerzeichen O – Dateinamen**

Das Steuerzeichen O ermöglicht die Definition eines Dateinamens für die von TWINFAX erzeugten Anhänge beim Mailversand. Hierzu muss in der TFUserConfig.ini ein Eintrag gesetzt werden, der festlegt, wie der Dateiname erzeugt werden soll:

[ATTNAME] SOURCE=0|1|2|3|4

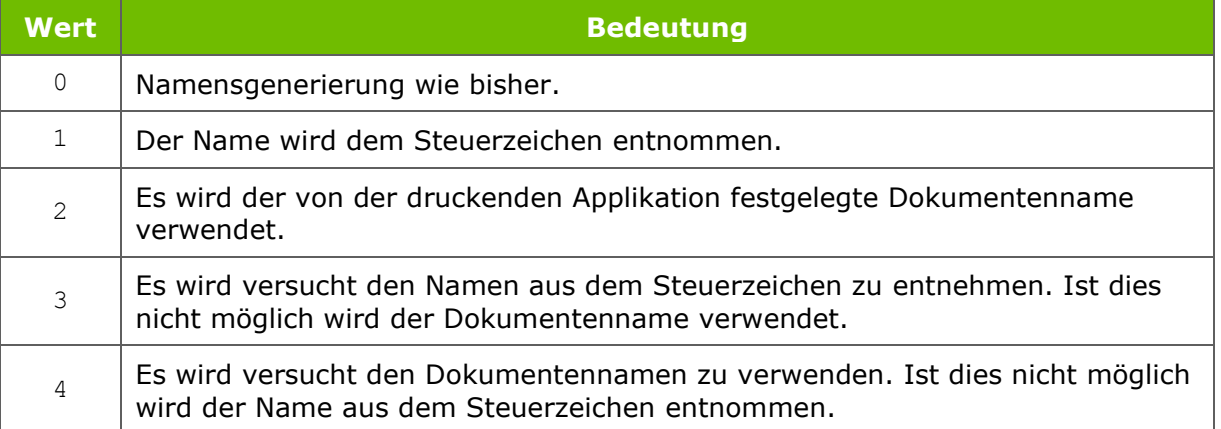

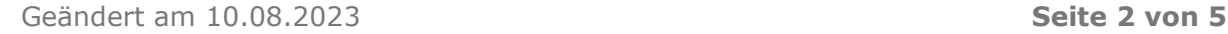

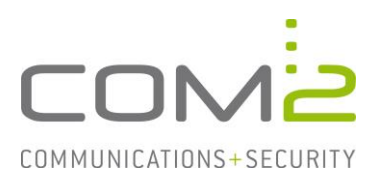

### **Steuerzeichen T - Empfänger**

Innerhalb einer Steuersequenz können mehrere Empfänger angegeben werden. Die Trennzeichen definieren Sie in der Datei %APPDATA%\com2-net\TF5Client\TFUser-Config.ini:

[PARSE\_ADDRESS] DELIMITERS=",;"

Nachfolgend ein Beispiel wie die Steuersequenz mit mehreren Empfängern aussehen kann:

<T+498119988668658;support@com2.de>

*Hinweis:* Die Länge des Inhalts des Steuerzeichens ist auf 127 Zeichen beschränkt. Bei längeren Zeichenketten wird der Rest, ohne Hinweis für den Benutzer, abgeschnitten und verworfen.

Alternativ können Sie mit dem Steuerzeichen auch eine Textdatei mit Empfängern übergeben, indem Sie vor dem Dateipfad noch ein @ hinzufügen.

Beispiel: <T@C:\FaxMailings\Listen\2012-05-04.txt>

Die Adressdatei muss folgende Kriterien erfüllen:

- Keine leeren Zeilen zwischen den Empfängern
- Hinter den Empfängern darf kein Kommentar stehen (#)
- Kommentare zwischen den Empfängerzeilen sind erlaubt

Beispiel einer gültigen Adressdatei:

+498960768658 # Support 08960768650 # Zentrale +49 123 456 789 n58

#### **Steuerzeichen V – Verkettung von Dokumenten**

Mit dem Steuerzeichen können dem Auftrag noch weitere Dokumente hinzugefügt werden.

Vor der Verwendung müssen nachfolgende Einträge auf dem Faxserver hinzugefügt werden:

1. <TWINFAX>\sys\tfsmtp.ini:

[TFSMTP] USE\_OBJ\_DESCR=1 ATT NAME FROM SUBJECT=0

2. <WINDOWS>\win.ini:

[XLPD] WRITE OBJ DESCR=1

Anschließend müssen nachfolgende Dienste neugestartet werden:

- TWINFAX SMTP Gateway
- TWINFAX APPLI/COM

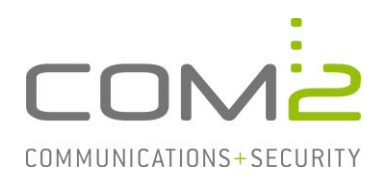

# **Start- und Endzeichen der Steuerzeichen**

Per Default gilt < als Startzeichen und > als Endzeichen. Sollten sich die Zeichen mit einer anderen Anwendung in die Quere kommen, können auch andere Zeichen definiert werden:

- Öffnen Sie dazu auf dem betroffenen Arbeitsplatz die Systemsteuerung und rufen die Geräte und Drucker auf.
- Öffnen Sie die Druckereigenschaften des Twinfax Druckers.

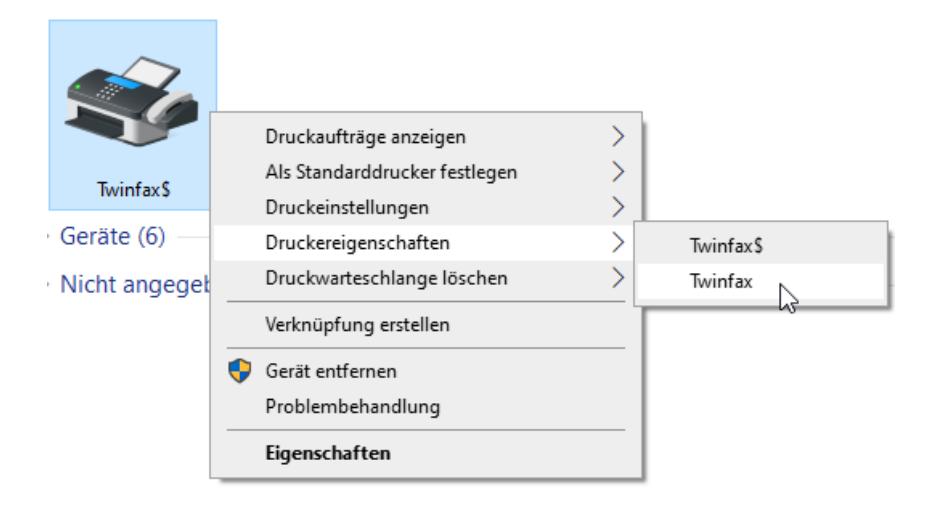

- Navigieren Sie zu dem Reiter Geräteeinstellungen
- Hier haben Sie die Möglichkeit das Start- und Endzeichen anzugeben.

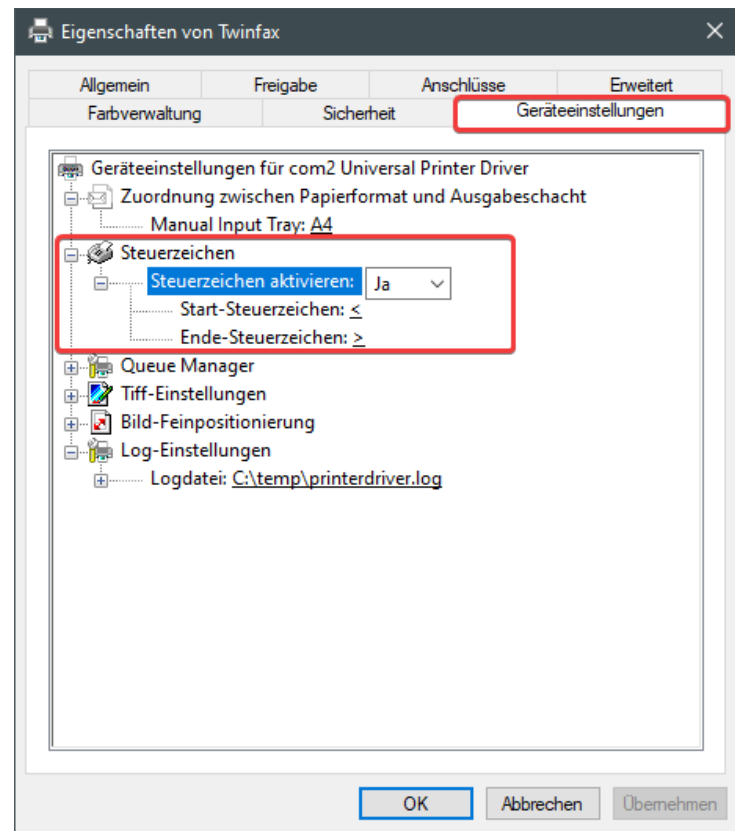

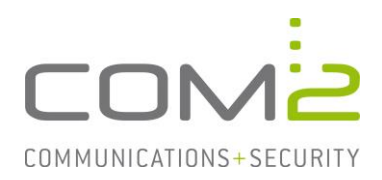

## **Arbeiten mit Steuerzeichen**

Wenn Sie Steuerzeichen angeben, sollten sich diese möglichst weit oben im Dokument befinden damit Twinfax diese auslesen kann. Werden die Steuerzeichen erkannt, entfernt Twinfax diese aus dem Dokument.

#### **Anwendungsbeispiel: Serienbrief aus Microsoft Word.**

Sie haben mit Microsoft Word einen Serienbrief erstellt. Der Versand soll nur während der Nacht durchgeführt werden. An jeden Brief soll eine Preisliste angehängt werden, die als PDF-Dokument auf der lokalen Festplatte vorliegt.

Um den automatisierten Druck und Versand zu realisieren, müssen folgende Steuerzeichen verwendet werden:

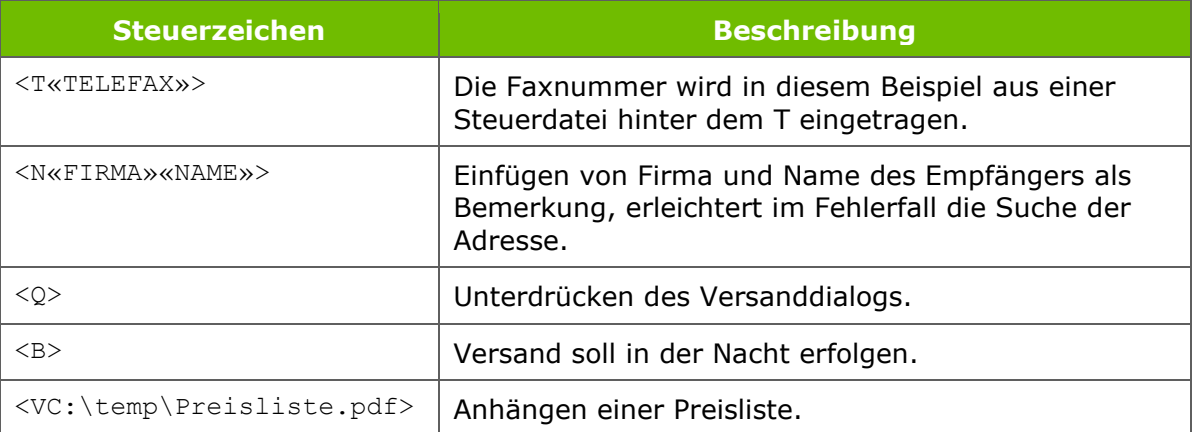

#### **Beispiel:**

<T«TELEFAX»><N«FIRMA»«NAME»><Q><B><VC:\temp\Preisliste.pdf>

«ANREDE» «FIRMA» «STRASSE» «PLZ»«ORT»

Die Werte in den doppelten spitzen Klammern («») werden von MS Word aus der Steuerdatei eingesetzt. Die doppelten spitzen Klammern sind die Feldbegrenzer der Serienbrieffunktion von MS Word.

Erstellen Sie Ihren Serienbrief und drucken diesen mit dem TWINFAX-Druckertreiber. Für jeden Datensatz in Ihrer Serienbrief-Steuerdatei wird ein Dokument und ein Sendeauftrag erstellt. Die Sendeaufträge und Dokumente werden dann wie Einzelaufträge behandelt. Sie können jederzeit einzelne Sendeaufträge aus der Auftragsverwaltung löschen, ohne die anderen Daten zu beeinflussen.